```
La commande tail
```
- Objet : La commande tail
- Niveau requis : [débutant,](http://debian-facile.org/tag:debutant?do=showtag&tag=d%C3%A9butant) [avisé](http://debian-facile.org/tag:avise?do=showtag&tag=avis%C3%A9)
- Commentaires : permet d'afficher les dernières lignes d'un fichier
- Débutant, à savoir : [Utiliser GNU/Linux en ligne de commande, tout commence là !.](http://debian-facile.org/doc:systeme:commandes:le_debianiste_qui_papillonne)
- Suivi :

[à-compléter](http://debian-facile.org/tag:a-completer?do=showtag&tag=%C3%A0-compl%C3%A9ter)

- $\circ$  Création par  $\triangle$ MaTTuX le 17/06/2007 à 07:21
- $\circ$  Testé par  $\clubsuit$  [milou](http://debian-facile.org/utilisateurs:milou) le 16/09/2015
- $\bullet$  Commentaires sur le forum : [C'est ici](http://debian-facile.org/viewtopic.php?pid=116779#p116779)  $1$ )

# **Introduction**

La commande tail permet de lire les dernières lignes d'un fichier.

# **Utilisation**

tail /var/log/auth.log

### [retour de la commande ci-dessus](http://debian-facile.org/_export/code/doc:systeme:tail?codeblock=1)

```
Jun 14 19:25:01 serveurdeb CRON[5760]: pam_unix(cron:session): session
closed for user root
Jun 14 19:25:01 serveurdeb CRON[5766]: pam_unix(cron:session): session
closed for user root
Jun 14 19:29:21 serveurdeb su[5791]: Successful su for root by mon_user
Jun 14 19:29:21 serveurdeb su[5791]: + pts/2 mon_user:root
Jun 14 19:29:21 serveurdeb su[5791]: pam_unix(su:session): session
opened for user root by admijoel(uid=1000)
Jun 14 19:29:54 serveurdeb su[5791]: pam_unix(su:session): session
closed for user root
Jun 14 19:30:01 serveurdeb CRON[5797]: pam_unix(cron:session): session
opened for user root by (uid=0)
Jun 14 19:30:01 serveurdeb CRON[5798]: pam_unix(cron:session): session
opened for user root by (uid=0)
Jun 14 19:30:01 serveurdeb CRON[5798]: pam_unix(cron:session): session
closed for user root
Jun 14 19:30:01 serveurdeb CRON[5797]: pam_unix(cron:session): session
closed for user root
```
### **Option -n**

L'option -n <chiffre> détermine le nombre (<chiffre>) de lignes que l'on désire afficher.

#### **Exemple :**

Pour lire les trois dernières lignes du même fichier que précédemment, tapez :

tail -n 3 /var/log/auth.log

[retour de la commande ci-dessus](http://debian-facile.org/_export/code/doc:systeme:tail?codeblock=3)

```
Jun 14 19:30:01 serveurdeb CRON[5798]: pam_unix(cron:session): session
opened for user root by (uid=0)
Jun 14 19:30:01 serveurdeb CRON[5798]: pam_unix(cron:session): session
closed for user root
Jun 14 19:30:01 serveurdeb CRON[5797]: pam_unix(cron:session): session
closed for user root
```
Ou bien même on peut ignorer le n en le remplaçant par le chiffre ainsi :

```
tail -3 /var/log/auth.log
```
[retour de la commande ci-dessus](http://debian-facile.org/_export/code/doc:systeme:tail?codeblock=5)

```
Jun 14 19:30:01 serveurdeb CRON[5798]: pam_unix(cron:session): session
opened for user root by (uid=0)
Jun 14 19:30:01 serveurdeb CRON[5798]: pam_unix(cron:session): session
closed for user root
Jun 14 19:30:01 serveurdeb CRON[5797]: pam_unix(cron:session): session
closed for user root
```
Merci à **francoise** sur le salon #debian-facile pour le retour de cette expérimentation !

### **Option -f**

- f (f pour "follow", "suivre" en anglais).  $\bullet$ 

Ce paramètre permet de suivre la fin du fichier au fur et à mesure de son évolution.

C'est extrêmement utile pour suivre un fichier de log qui évolue souvent.

Exemple avec syslog :

tail -f /var/log/syslog

[retour de la commande ci-dessus](http://debian-facile.org/_export/code/doc:systeme:tail?codeblock=7)

Jun 14 19:55:01 serveurdeb /USR/SBIN/CRON[5886]: (root) CMD (/root/scripts-root/backup/backup\_mpeg.sh) Jun 14 20:00:01 serveurdeb /USR/SBIN/CRON[5897]: (root) CMD (/root/scripts-root/backup/rsync\_avi.sh) Jun 14 20:00:01 serveurdeb /USR/SBIN/CRON[5898]: (root) CMD (/root/scripts-root/backup/backup\_mpeg.sh)

## **Lien et remerciement :**

[http://www.siteduzero.com/tutoriel-3-12771-manipuler-les-fichiers.html#ss\\_part\\_2](http://www.siteduzero.com/tutoriel-3-12771-manipuler-les-fichiers.html#ss_part_2)

# **À voir :**

[CCZE](http://debian-facile.org/doc:systeme:ccze) Une application de coloration syntaxique dédiée aux log.

Fort, non ?  $\bigoplus$ 

[1\)](#page--1-0)

N'hésitez pas à y faire part de vos remarques, succès, améliorations ou échecs !

From: <http://debian-facile.org/> - **Documentation - Wiki**

Permanent link: **<http://debian-facile.org/doc:systeme:tail>**

Last update: **16/09/2015 19:27**

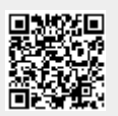